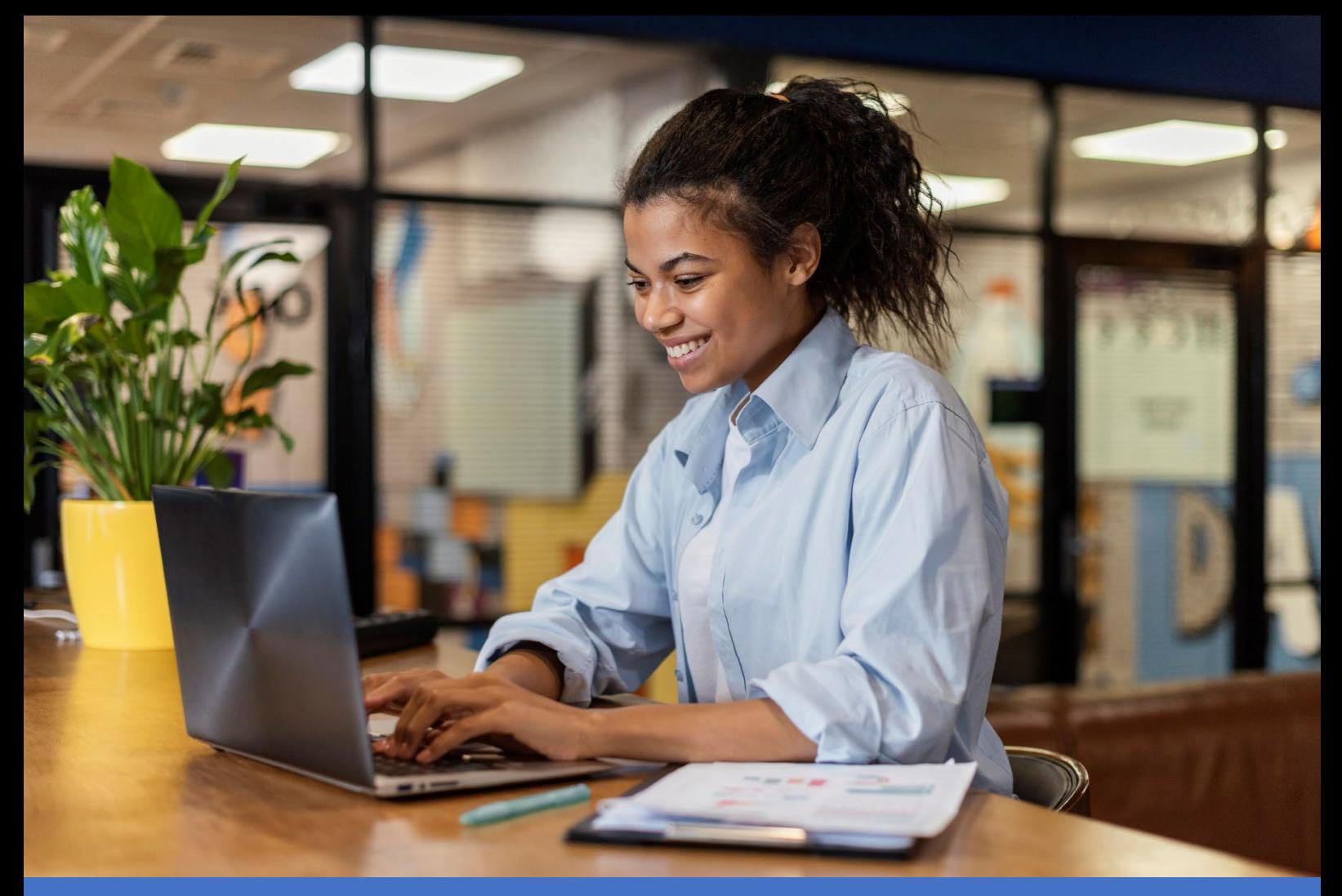

# Manual de uso y manejo de la herramienta Observatorio de la Función Pública

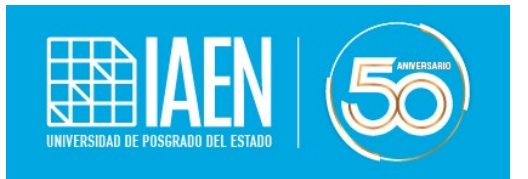

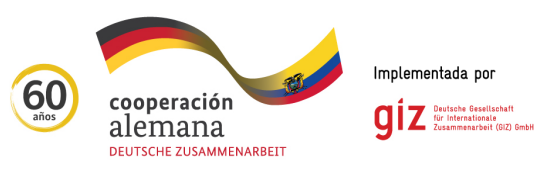

## **Contenido**

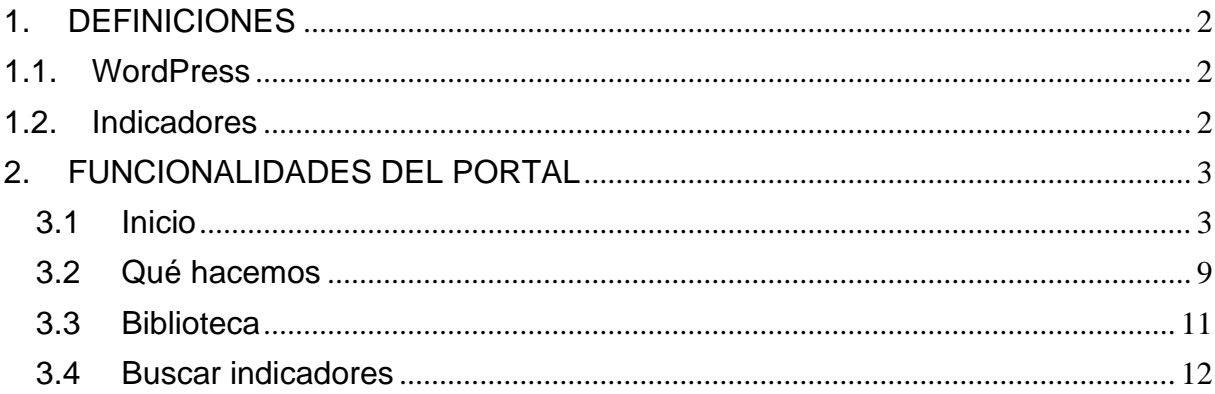

### <span id="page-2-0"></span>**1. DEFINICIONES**

### <span id="page-2-1"></span>**1.1. WordPress**

### **¿Qué es WordPress?**

WordPress es un sistema de gestión de contenidos o CMS (abreviado como Content Management System) que se centra en la creación de cualquier tipo de página web.

### **¿Por qué utilizar WordPress?**

- Código libre
- Detrás de WordPress hay una gran comunidad
- Tener una página web en WordPress te da autonomía
- Facilidad de mantener y actualizar la página web
- Oferta de cientos de diseños y plantilla
- No hay necesidad de saber de programación
- Total, acceso Indicadores

#### <span id="page-2-2"></span>**1.2. Indicadores**

Los indicadores para el Observatorio de la Función Pública facilitarán el proceso de diagnóstico y seguimiento de las políticas públicas, ya que permiten cuantificar los cambios que se presentan en determinados contextos de desarrollo, realizar seguimiento al cumplimiento de acuerdos, compromisos, planes, programas y proyectos y, así, permitiendo el análisis por parte de la ciudadanía e identificar mediante alertas tempranas los efectos generados sobre ejes temáticos a ser observados.

Dentro de Observatorio de la Función Pública al identificar los posibles indicadores se debe evaluar las siguientes características:

- **Simplificar:** la realidad y las dimensiones del desarrollo en las que inciden las políticas públicas son multidimensionales (económicas, sociales, culturales, políticas, etc.) y un indicador puede considerar alguna(s) de estas dimensiones, pero no todas.
- **Medir:** implica comparar la situación actual de una dimensión de análisis en el tiempo o respecto a patrones establecidos.
- **Comunicar:** todo indicador debe transmitir información acerca de un tema en particular para la toma de decisiones.

### <span id="page-3-0"></span>**2. FUNCIONALIDADES DEL PORTAL**

#### <span id="page-3-1"></span>**3.1 Inicio**

La página de inicio se conforma de 5 partes:

I. En la primera parte se encuentra un Banner del Observatorio de la Función Pública.

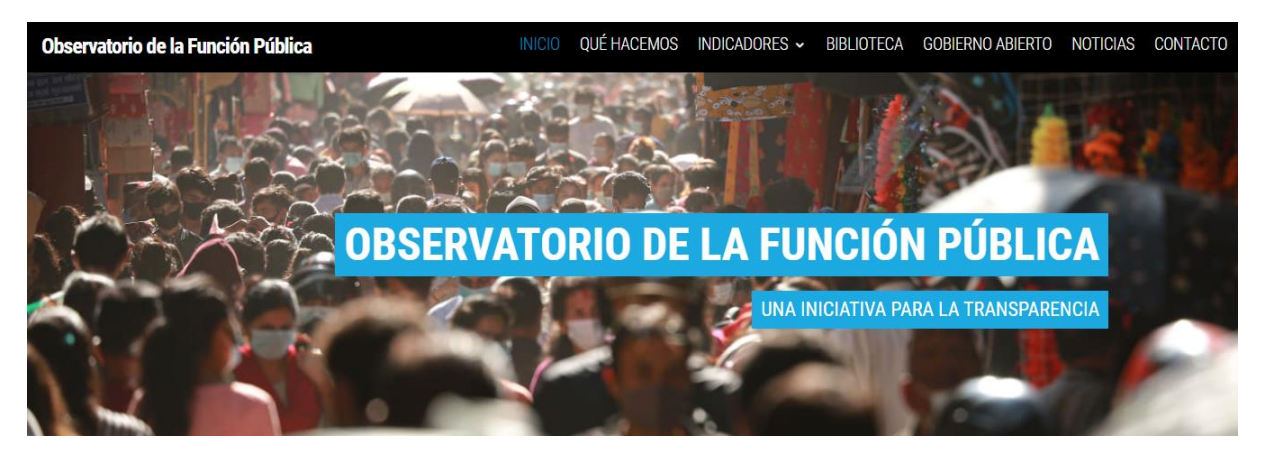

II. Para la segunda parte de la página web se observa los tres ejes esenciales para el usuario, también se encuentran en el menú como un submenú donde cada uno de estos ejes nos lleva a una página web la cual ayuda al usuario a encontrar la información requerida.

### **Indicadores Ejes**

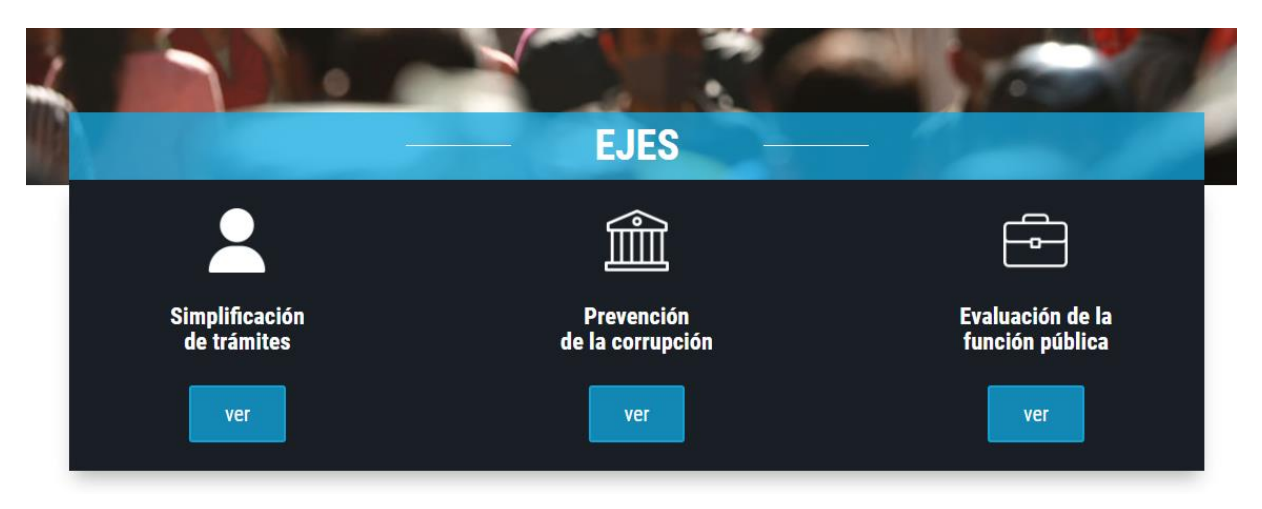

#### *Simplificación de trámites*

Se inicia con el primer eje el cual es Simplificación de tramites, este indicador nos ayuda priorizar, simplificar, optimizar y digitalizar los trámites administrativos de las entidades y organismos de la Administración Pública.

Al momento de presionar el botón "Ver" que se sitúa debajo de Simplificación de los tramites nos dirige a la siguiente pagina en la cual podemos observar un banner con una pequeña reseña de lo que trata el indicador y si deslizamos hacia abajo encontraremos varias opciones que son: Digitalización.

Seleccione el indicador y observa datos, gráficas, información o documentos referidos.

### **DIGITALIZACIÓN**

Trámites en línea por institución

### *Prevención de la corrupción*

Al presionar en el botón "ver" se puede apreciar primeramente un banner con una pequeña reseña de lo que trata el indicador y si deslizamos hacia abajo encontraremos varias opciones que son: EVALUACIÓN DE RIESGOS INSTITUCIONALES, INTEGRIDAD PÚBLICA y TRANSPARENCIA, DATOS ABIERTOS Y ACCESO A LA INFORMACIÓN.

Seleccione el indicador y observa datos, gráficas, información o documentos referidos.

### EVALUACIÓN DE RIESGOS INSTITUCIONALES

Porcentaje de procedimientos que utilizaron

adjudicación directa o licitación privada

### **INTEGRIDAD PÚBLICA**

Índice de concentración de las 4 empresas con más

procedimientos ganados

Monto pagado por tipo de presupuesto e institución

### TRANSPARENCIA, DATOS ABIERTOS Y ACCESO A LA INFORMACIÓN

Contratos publicados por procedimiento

Índice de concentración de las 4 empresas con más

monto adjudicado

### *Evaluación de la Función Publica*

El tercer eje que queda al presionar el botón "ver "nos dirige a la siguiente página en la cual podemos observar un banner con una pequeña reseña de lo que trata el indicador y si deslizamos hacia abajo encontraremos varias opciones que son: EVALUACIÓN DE IMPACTO DE LA POLÍTICA PÚBLICA, PRESUPUESTO y PROFESIONALIZACIÓN.

Seleccione el indicador y observa datos, gráficas, información o documentos referidos.

### EVALUACIÓN DE IMPACTO DE LA POLÍTICA PÚBLICA

Porcentaje de funcionarios por grupo ocupacional

Monto total del presupuesto por grupo ocupacional

### **PRESUPUESTO**

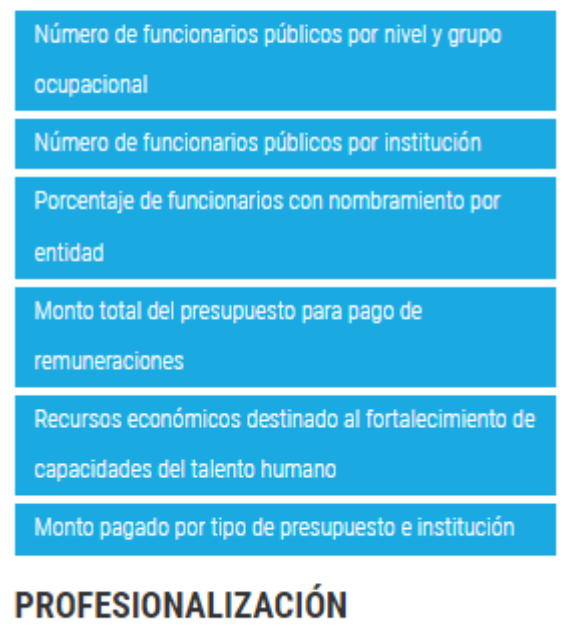

Monto pagado por tipo de presupuesto e institución

Al presionar en cada indicador de los tres ejes se muestra información divida en las siguientes secciones:

- *Información:* Al presionar en información podemos observar datos generales históricos del indicador
- *Repositorio de Datos:* Al presionar en el siguiente botón se puede apreciar los registros de la información (nombre, cantidad en función de la información del indicador).
- *Descargas:* Las descargas están organizadas tanto por: fecha de carga, formato y enlace de descarga. Al lado derecho se encuentra un botón con el que podemos descargar los datos en formato csv o json.
- *Gráfica:* se visualiza en forma de gráfica los datos recolectados del indicador, se puede también descargar la gráfica en formato PNG o imprimir. Debajo de la gráfica tenemos un botón en el cual podemos interactuar para poder filtrar y que se vea reflejado en la grafica.
- *Nivel de Apertura:* podemos identificar el nivel de apertura del dato.

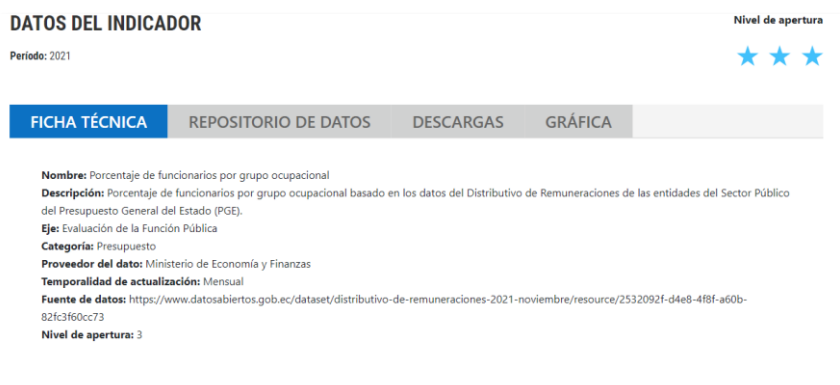

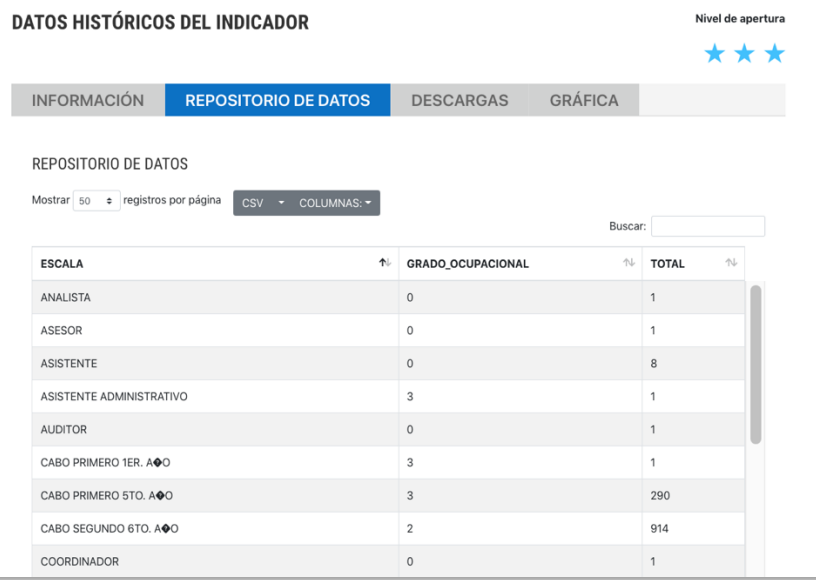

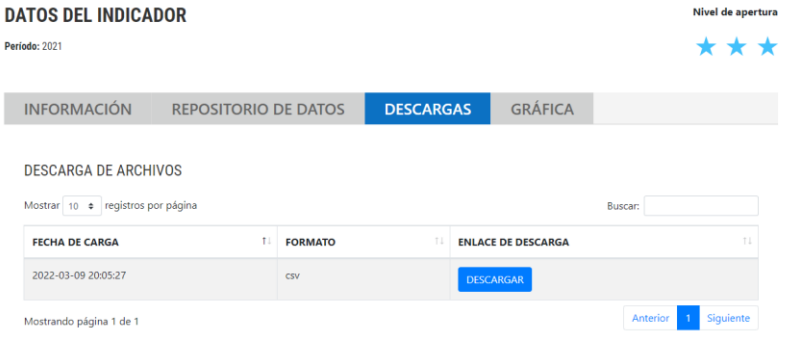

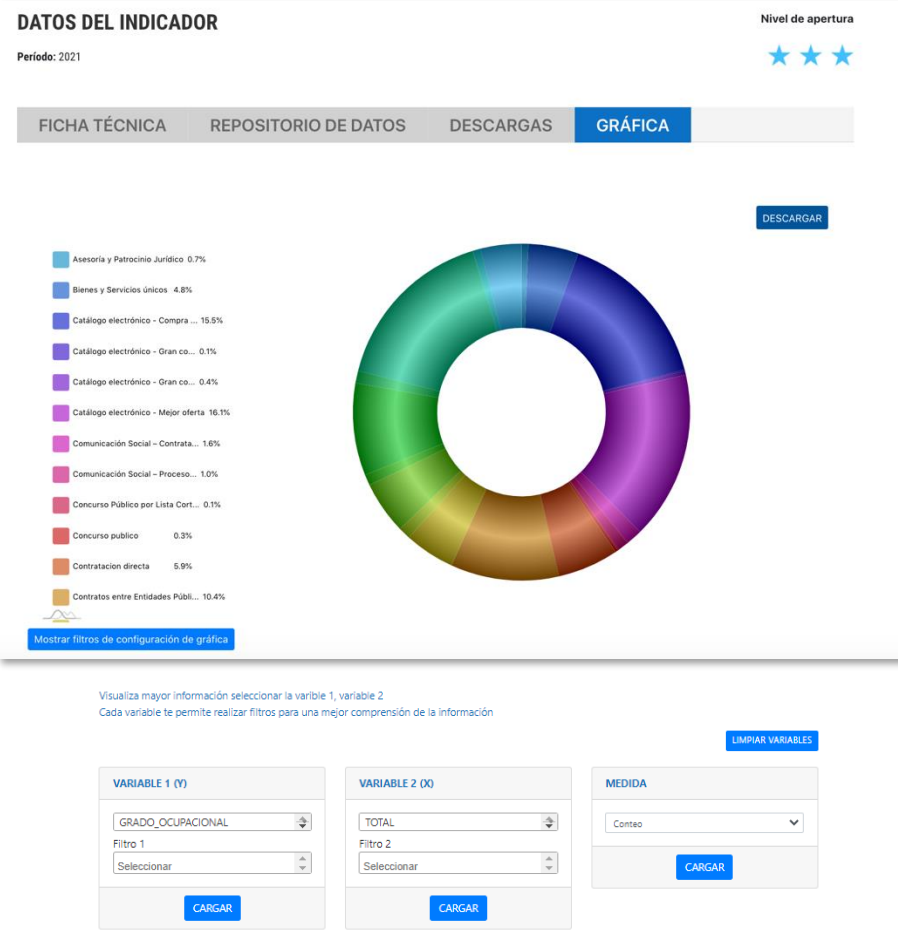

III. En la tercera parte se encuentra un banner que nos da dos opciones: primero realizar la búsqueda específicamente por indicador, categoría, sector o institución o la segunda opción que es presionar en alguno de los sectores ya establecidos para obtener en una segunda página la lista de todos los indicadore que están registrados bajo ese sector.

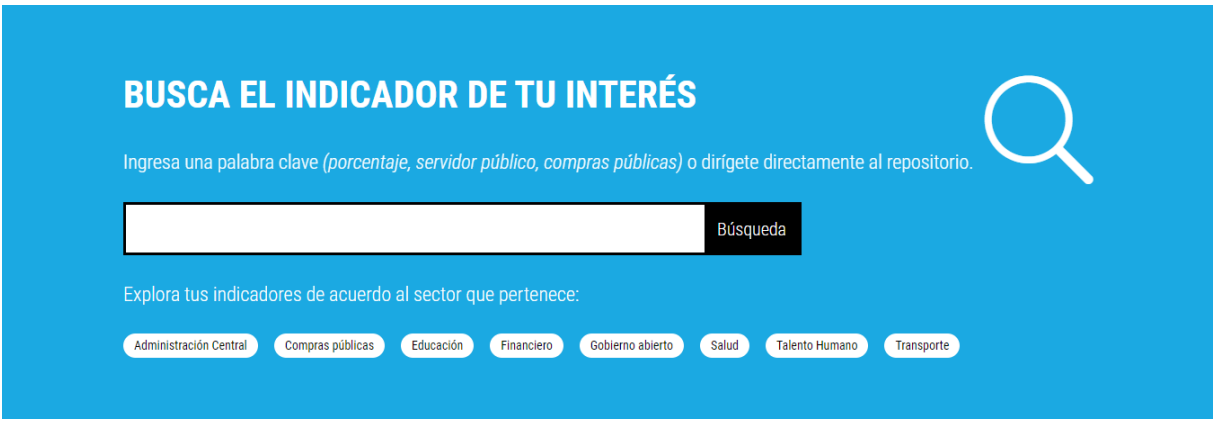

IV. En esta penúltima parte se puede visualizar la sección con los últimos indicadores que han sido actualizados en el Observatorio. Al presionar en el botón VER se muestra una segunda página que contiene la información del indicador como se indicó previamente.

### Últimos Indicadores Actualizados

Haz click en el botón ver para mostrar los detalles del indicador

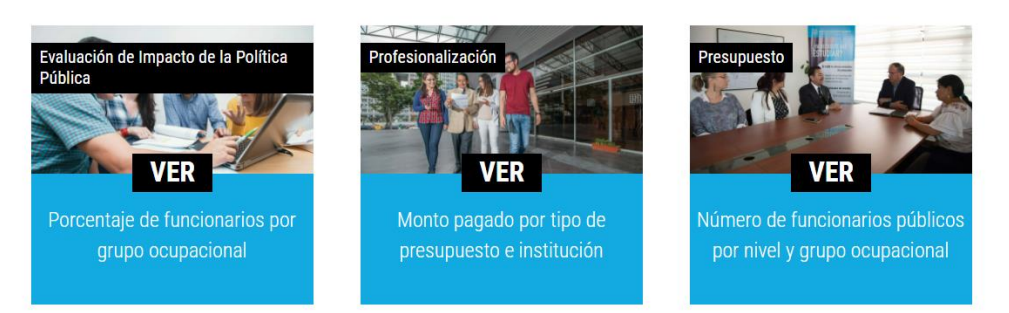

V. En la parte final se observa una sección que contine titulares de noticias consideradas relevantes. Al presionar en el recuadro de alguna noticia se abre una segunda página con el resumen de esta.

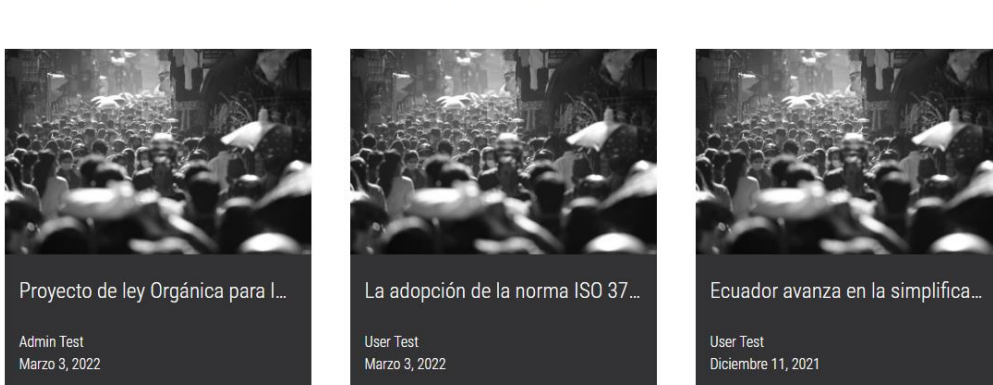

### **Noticias**

### <span id="page-9-0"></span>**3.2 Qué hacemos**

La siguiente opción nos permite dar un vistazo a los objetivos y tener una descripción más clara sobre los anteriores indicadores los cuales eran: Simplificación de trámites Prevención de corrupción evaluación de la función pública.

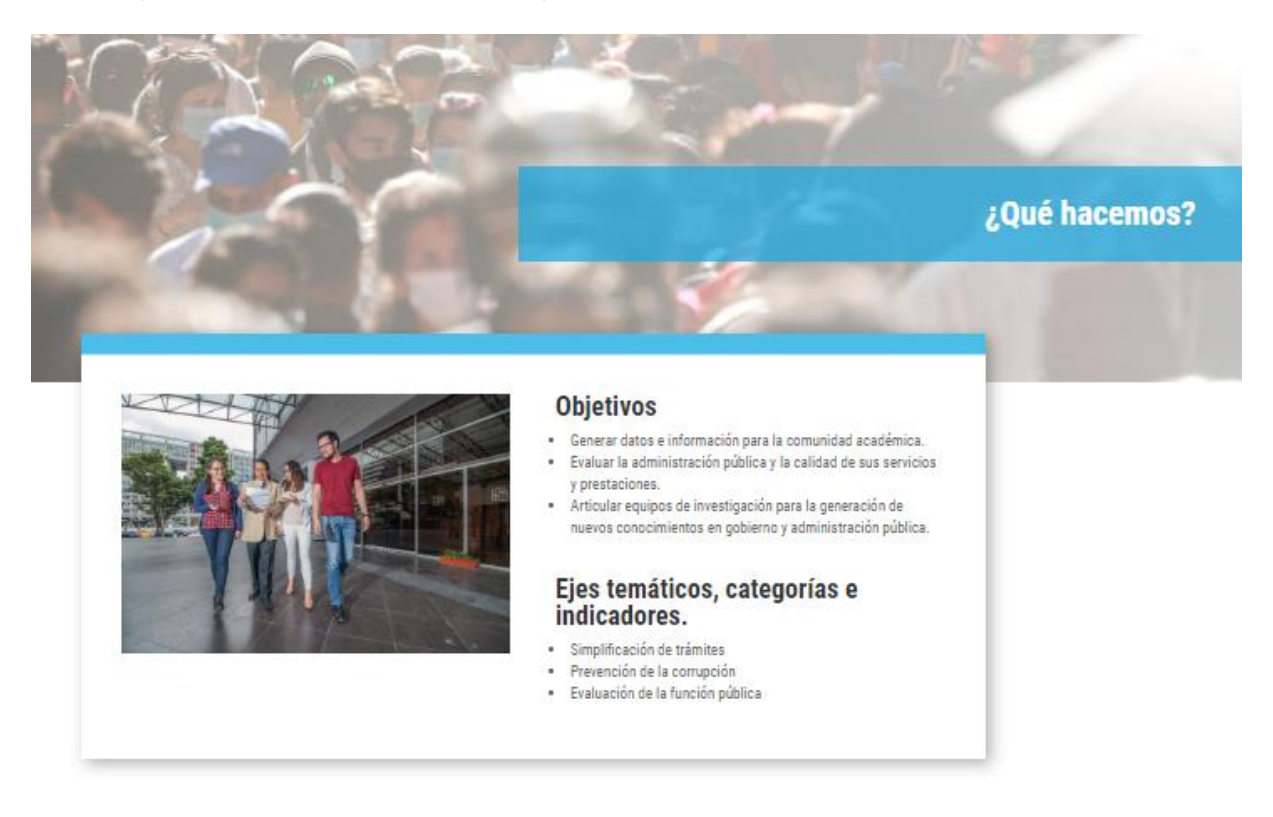

### *Preguntas Frecuentes*

Nos permite visualizar las respuestas a las preguntas más frecuentes a la iniciativa.

#### **PREGUNTAS FRECUENTES**

#### a) ¿Qué es el Observatorio de la función pública?

El Observatorio de la función pública (OFP) es una ventana para el seguimiento y monitoreo a la función pública. Comprende una plataforma que, además de generar datos y compartir información, invita a las organizaciones de la sociedad civil, otras instituciones académicas, autoridades públicas y ciudadanía en general a interactuar para la generación de nuevos conocimientos en los ejes y categorías que lo integran.

b) ¿Cuáles son los objetivos del Observatorio de la función pública?

c)¿Cuál es la importancia del Observatorio de la función pública?

d)¿Quién lo creó y cuáles son los actores involucrados?

e)¿Quiénes pueden visitar y acceder al contenido del Observatorio de la función pública?

f) ¿Qué es Gobierno Abierto y cómo se relaciona el Observatorio de la función pública?

g) ¿Cómo puedo colaborar con el Observatorio de la función pública?

h) Si tengo dudas o comentarios, ¿Con quién puedo comunicarme?

 $\bullet$ 

 $\ddot{\text{o}}$ 

 $\circ$ 

 $\bullet$ 

 $\ddot{\text{o}}$ 

 $\circ$ 

 $\circ$ 

### PROCESO DE CONSTRUCCIÓN DEL OBSERVATORIO DE LA FUNCIÓN PÚBLICA

El observatorio de la función pública se creó utilizando un proceso de co-creación participativo y colaborativo, con actores de gobierno y sociedad civil. Para ello se realizaron dos talleres de trabajo:

· Taller de focus group para retroalimentación del diseño web del observatorio, con una participación de 15 personas.

· Taller para él análisis y retroalimentación de los indicadores que serán publicados en el portal, con 59 participantes. Se utilizaron 3 formularios para la revisión de los indicadores, considerando los ejes de análisis establecidos para el observatorio: prevención de la corrupción, evaluación de la función pública y simplificación de trámites. En el taller, se analizaron 34 indicadores, con 3 preguntas para cada uno: ¿es factible la implementación del indicador?, ¿es de fácil entendimiento el indicador? y ¿cómo reformularía o mejoraría el indicador?. A su vez, se consultó a los participantes sobre nuevos indicadores que se pueden incorporar al observatorio.

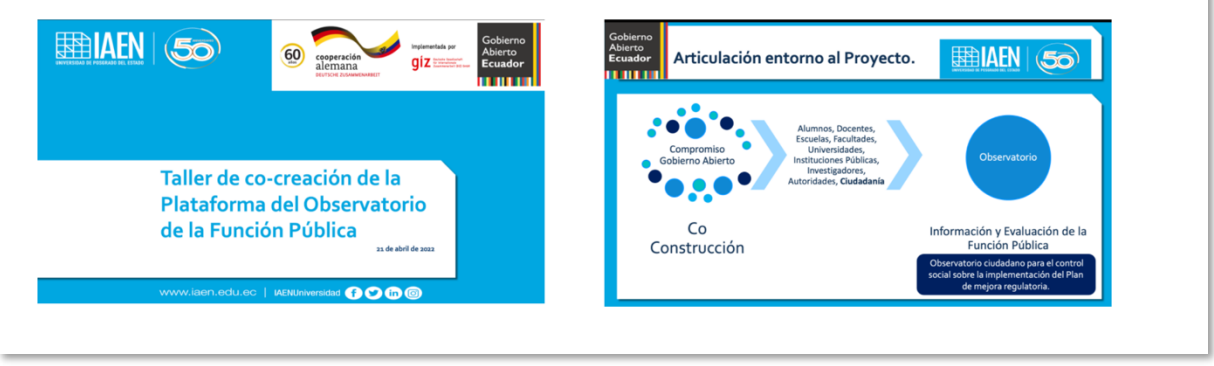

### <span id="page-11-0"></span>**3.3 Biblioteca**

Se visualiza los tipos de documento que se relacionan a los indicadores, titulo, descripción, eje, categoría y autor en el cual puedes descargar el documento seleccionado.

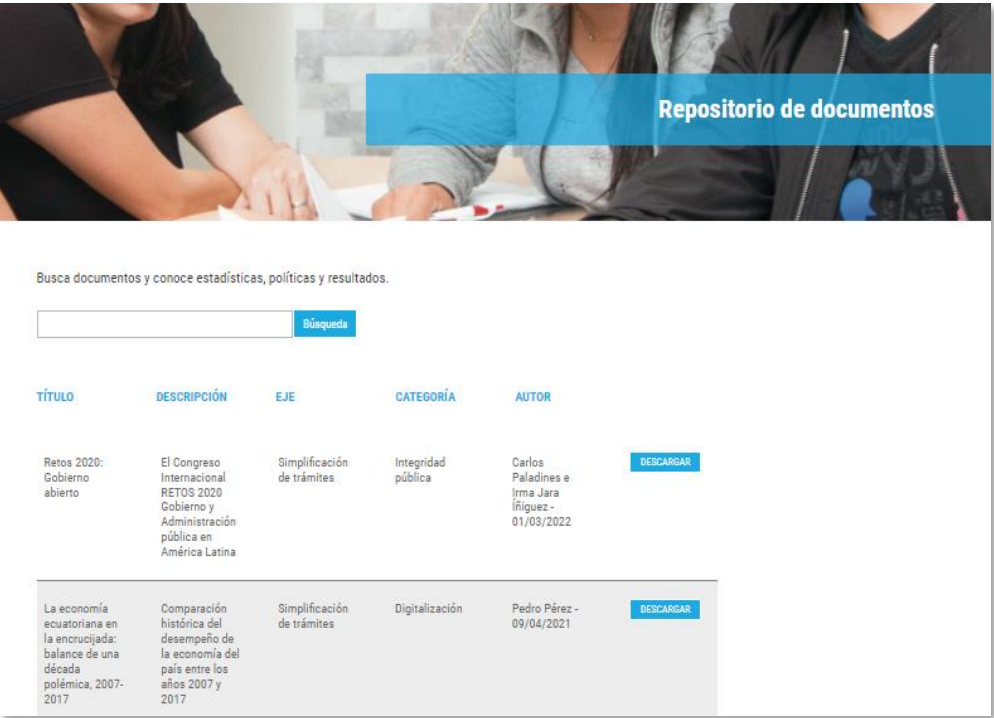

### <span id="page-12-0"></span>**3.4 Buscar indicadores**

La última opción en el menú denominada "Buscar Indicadores" nos permite identificar uno o varios indicadores por medio de filtros.

Los filtros permiten la búsqueda varios indicadores, al presionar el botón "filtrar" o "buscar" muestra los resultado de búsqueda con su nombre, eje y categoría, en la parte derecha se encuentra una forma en la que se pueda compartir el archivo como Facebook, Twitter o LinkedIn.

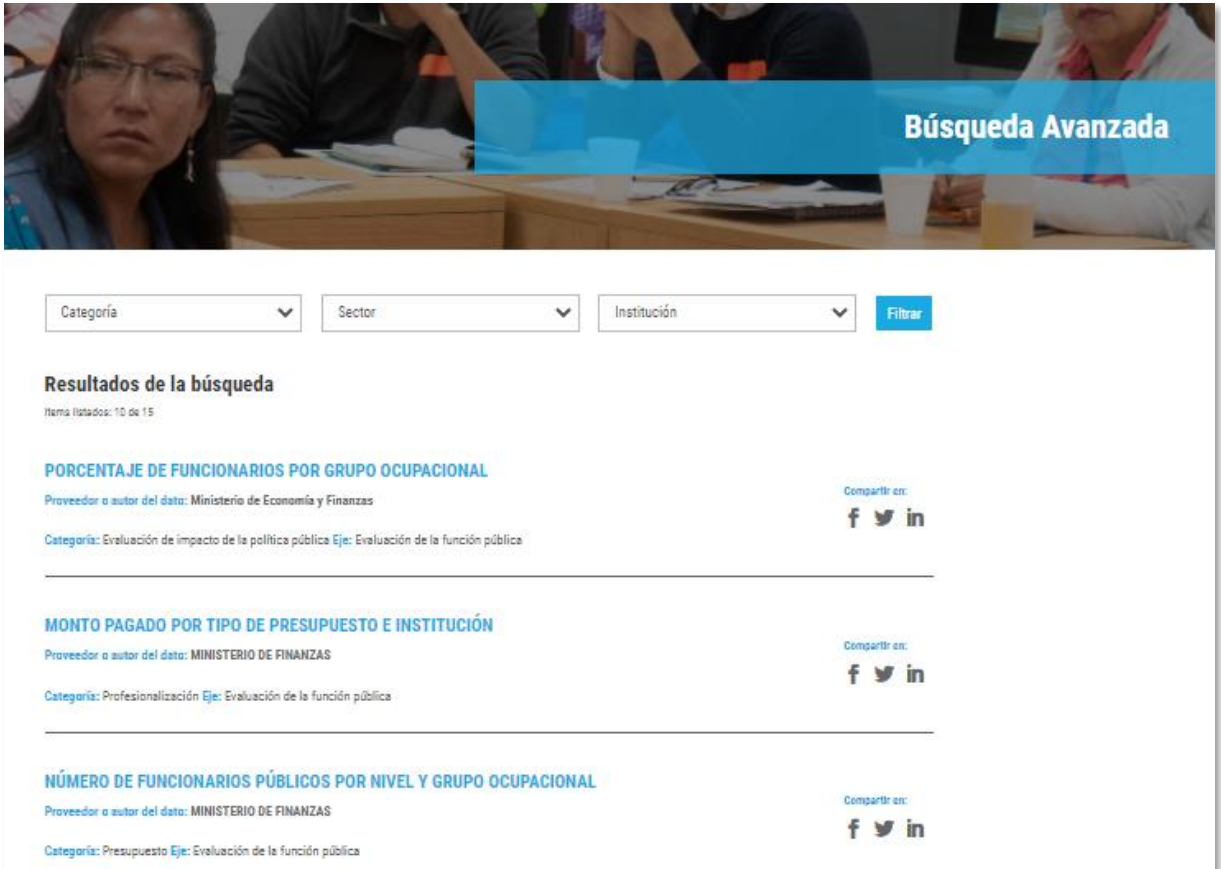